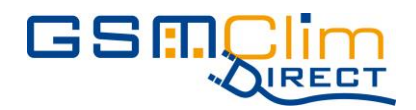

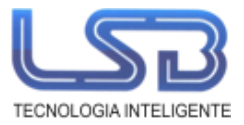

## **Como funciona**

Bastará con colocarle una tarjeta SIM y enchufarlo a la red eléctrica, para que el GSMClim Direct esté disponible A partir de este momento, enviándole un mensaje de texto, el GSMClim Direct activará o desactivará su enchufe de salida, dotándole de 220VAC o dejándole sin tensión.

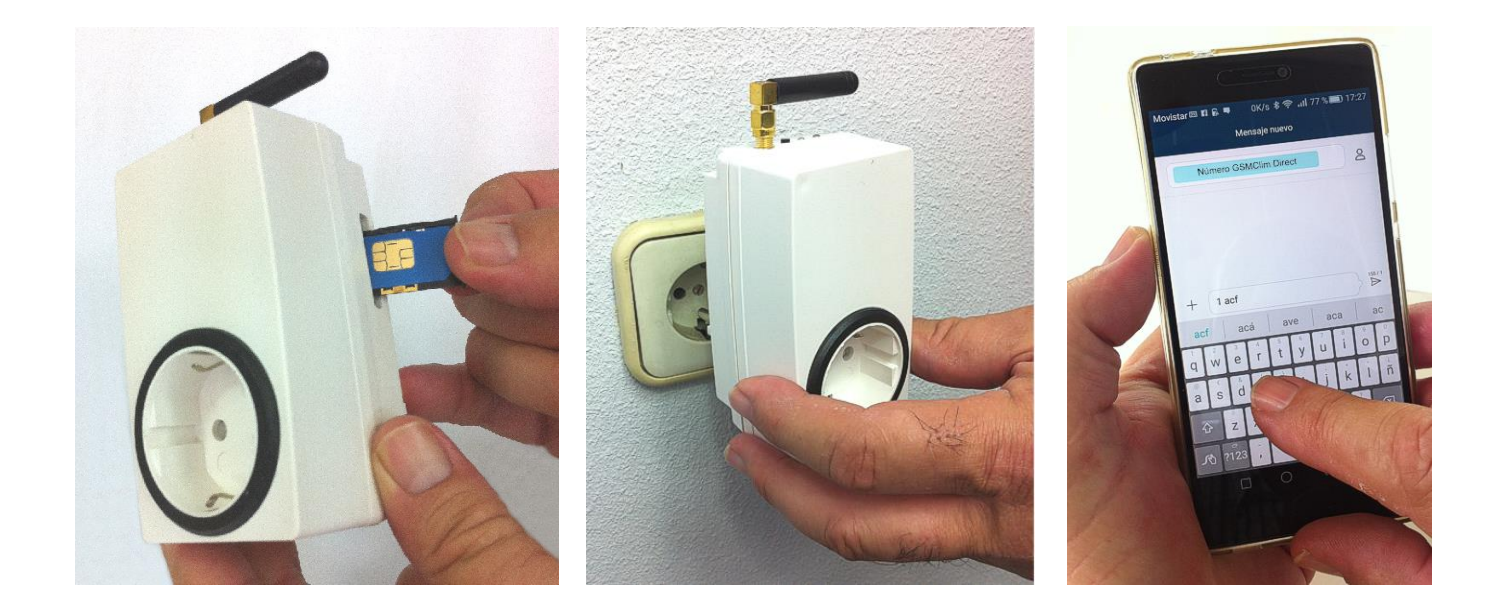

## \*\*\* IMPORTANTE:

- Para elegir de que operador contratar su tarjeta SIM (Movistar, Vodafone, ...) debe comprobar que en lugar donde vaya a ir conectado el controlador GSMClim Direct, haya cobertura del operador que vaya a elegir
- Antes de conectar la tarjeta SIM al controlador GSM, es necesario anular su código PIN de seguridad. Para anularlo, introduzca la SIM en un teléfono móvil, y en las opciones de seguridad de su "Menu" encontrará la manera de desactivarlo

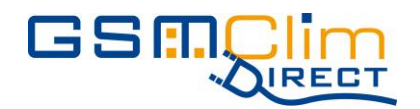

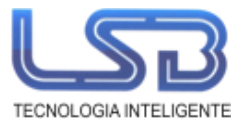

## **Ejemplo práctico:**

Para verificar el funcionamiento del GSMClim Direct de una manera visual, una vez efectuadas las operaciones anteriores, conectaremos una lámpara en su enchufe de salida y enviaremos desde cualquier teléfono móvil al número de teléfono que tiene la tarjeta SIM del GSMClim Direct, el siguiente mensaje de texto: 1 acf . Al cabo de unos segundos veremos como la lámpara se activa.

Si ahora le enviamos el mensaje de texto: 1 dc , la lámpara se apagará

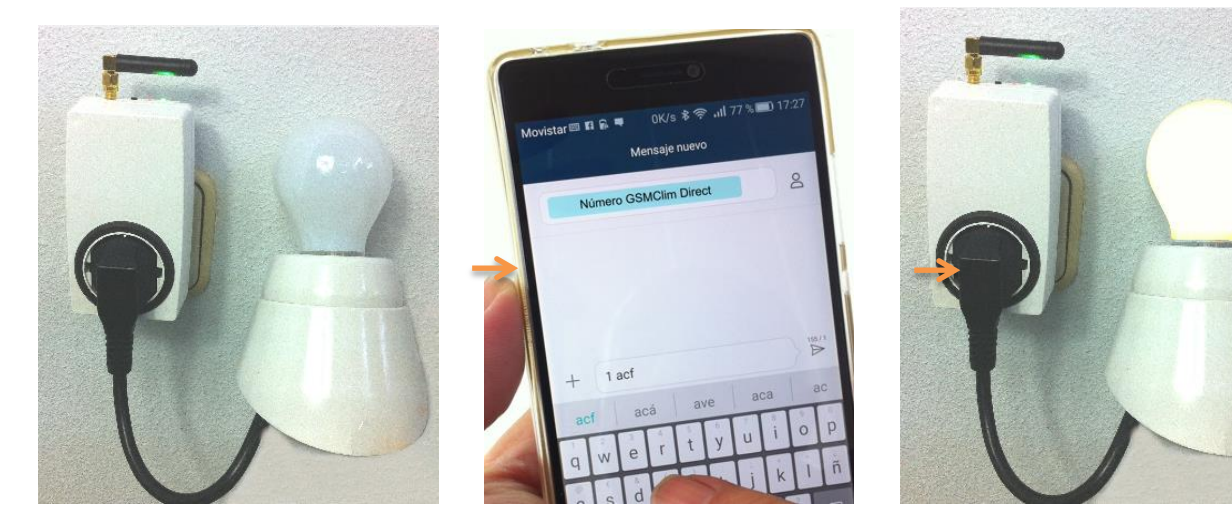

Si ahora le enviamos el mensaje de texto: 1 dc , la lámpara se apagará

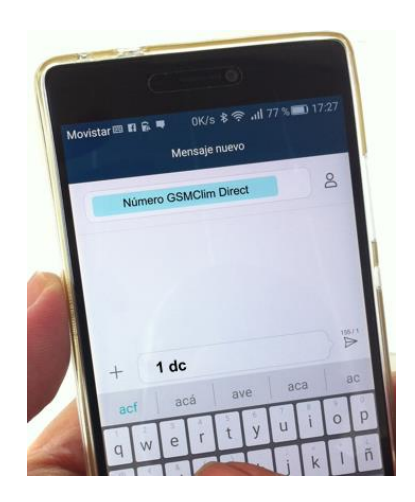

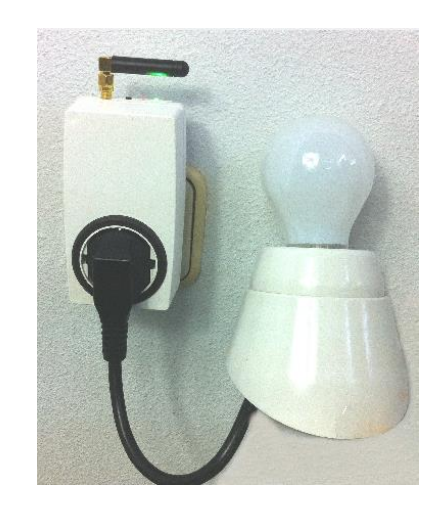

## **Aplicación en calderas de gasoil:**

Como hemos visto en el apartado de funcionamiento, el GSMClim Direct puede activar o desactivar su enchufe de salida, dotándole de 220VAC o dejándole sin tensión.

Las calderas de Gasoil suelen ir enchufadas a 220VAC y a través de un interruptor que llevan incorporado en la propia caldera, podemos encenderla o apagarla

Conectaremos el enchufe de la caldera, al enchufe hembra del controlador, y seguidamente daremos al interruptor de la caldera para dejarlo en la posición de encendido, a partir de este momento, la instalación ya está realizada. Bastará con enviar al nº de teléfono de la tarjeta SIM del controlador, los mensajes de texto adecuados, para poder activar o desactivar su caldera (ver resumen de mensajes en el Manual de instrucciones en el aparatado de descargas)